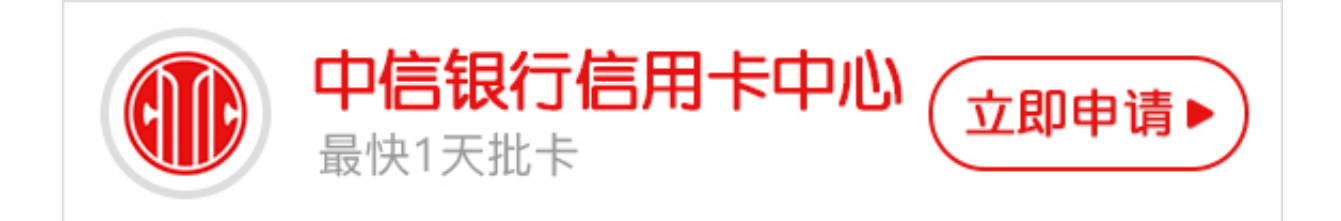

**中信信用卡申请进度怎么查询?**

现在不少人都会去申请中信信用卡,但是申请后银行方面需要审核,很多时候都需 要等待一段时间才能知道申请进度,下面卡宝宝为大家介绍下中信信用卡申请进度 查询方法,帮助大家第一时间查询到自己中信信用卡申请进度。

 **一、网上查询中信信用卡申请进度**

登陆中信银行信用卡中心,选择右侧的"信用卡申请进度查询",点击"网上查询 "进入查询页面,选择证件类型并输入证件号码即可获得中信信用卡当前的申请进 度。

操作流程:

1、登陆中信银行信用卡中心页面,点击右侧"网上营业厅"的"信用卡申请进度 查询"功能;

2、进入信用卡申请进度查询页面后,点击"网上查询"功能;

3、进入网上查询信用卡申请进度页面后,选择证件类型并输入相关证件号码,即 可查询到您的中信银行信用卡申请进度情况。

**二、电话查询中信信用卡申请进度**

拨打中信银行客服电话,可以查询中信银行信用卡申请进度。具体客服电话如下:

中信银行客服电话:95558

中信银行信用卡中心电话:400-889-5558

操作流程:

1、拨打中信银行信用卡中心电话:400-889-5558;

- 2、按"1"选择普通话;
- 3、按"2"查询类服务;

4、按"1"信用卡申请及审批进度查询。

 **三、短信查询中信信用卡申请进度**

编辑短信:SQJD + 身份证号码 ,发送到 106980095558,可以查询中信银行信用卡申请进度。

收费说明:移动、联通、电信用户发送短信到 106980095558,只需向营运商支付短信发送费用,中信回复的短信免费。

以上就是中信信用卡申请进度查询办法,大家任选一种方法都可以查询到中信信用 卡申请进度。希望卡宝宝的总结对大家有帮助。